# **NOTICE SIMPLIFIEE DE MISE EN SERVICES HUAWEI**

# **1 - PREPARATION :**

#### **ETAPE 1 :** Télécharger l'application FUSION SOLAR

▪ Télécharger l'application depuis PLAY STORE ou APPLE STORE ou avec le QR Code ci-dessous:

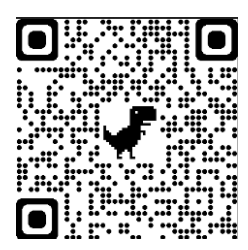

**ETAPE 2 :** Mise sous tension de l'installation

- Assurez-vous d'avoir réalisé l'intégralité des raccordements électriques et mise en place de l'antenne Wifi de l'onduleur
- Mettre le disjoncteur photovoltaïque du coffret de protection sur **ON**
- Vérifier que le Wifi est disponible à l'emplacement de votre onduleur HUAWEI

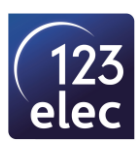

# **2 - PARAMETRAGE DE L'ONDULEUR HUAWEI :**

#### **ETAPE 1 : Création d'un compte HUAWEI**

- Ouvrir l'application FUSION SOLAR
- Créer votre compte en suivant la procédure ci-dessous

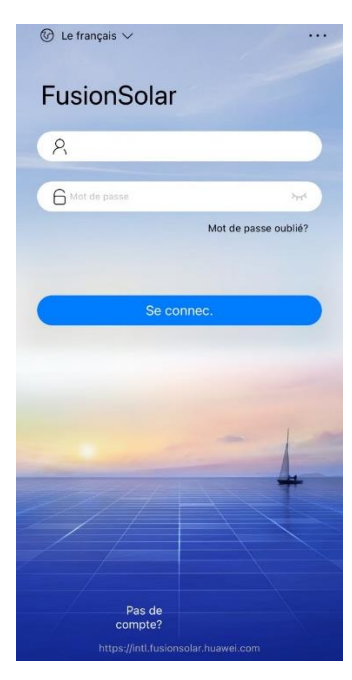

#### **ETAPE 2 : Paramétrage de l'installation**

• Sélectionner Assistant de configuration

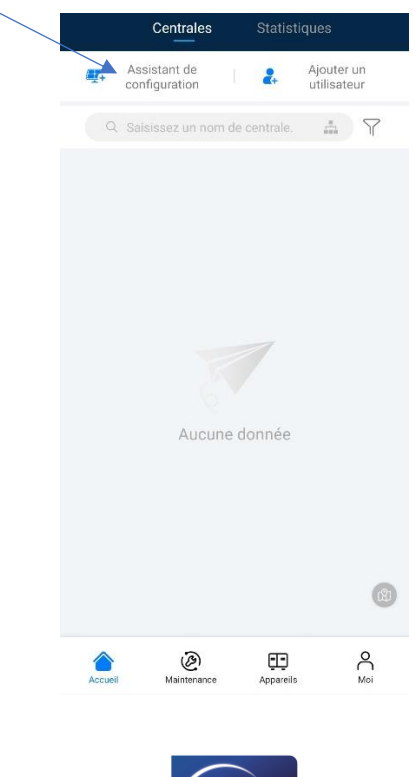

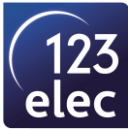

# **ETAPE 3 : Scanner le QR code de votre onduleur et se connecter au réseau wifi de l'onduleur**

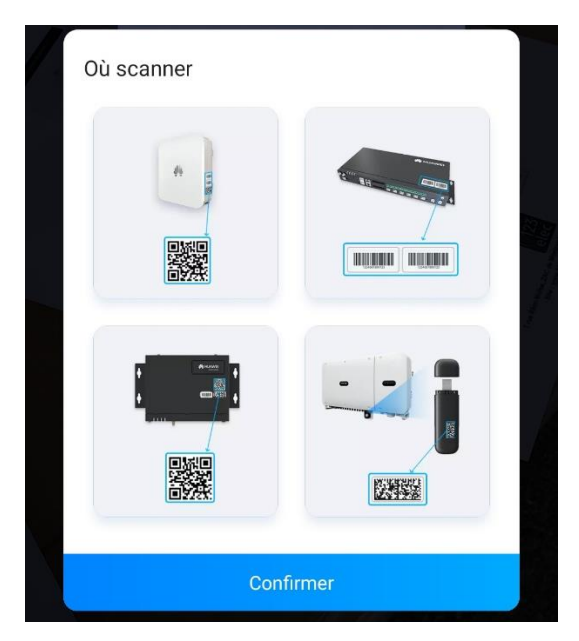

### **ETAPE 4 : Connexion à l'onduleur**

- Pour la mise en service, sélectionnez : INSTALLER
- Saisir le mot de passe : 00000a

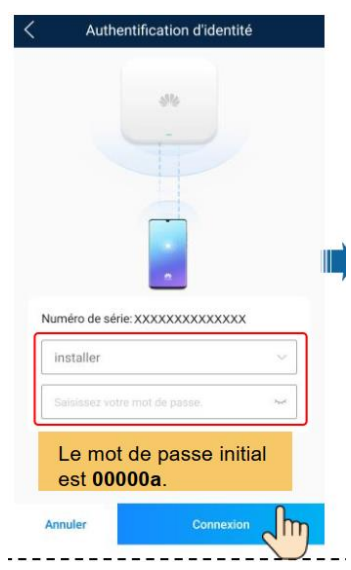

• Cliquer sur Connexion

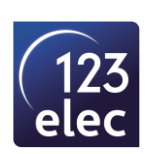

#### **ETAPE 5 : Réglage**

• Sélectionner **réglage rapide** pour le paramétrage de votre onduleur

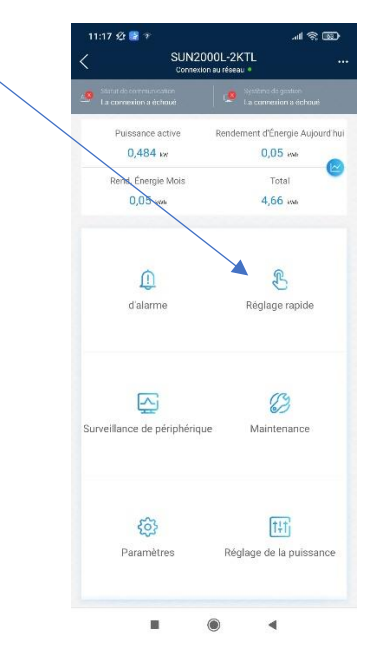

#### **ETAPE 6 : Réglage des paramètres de base**

• Sélectionner **le code réseau :** Pour la France UTE C 15-712-1 (A)

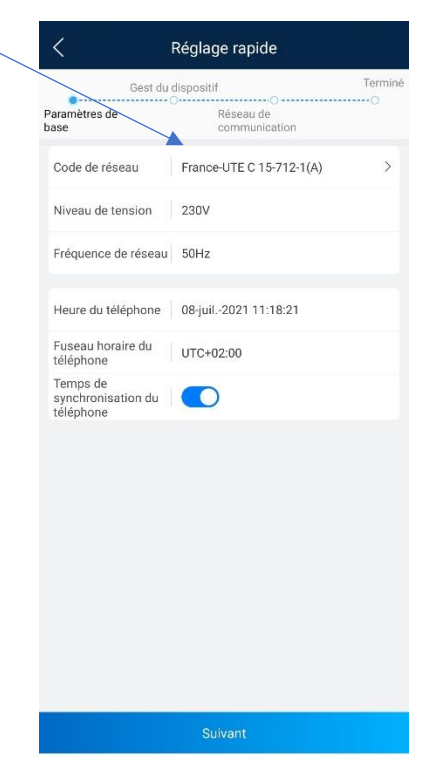

• Cliquer sur Suivant

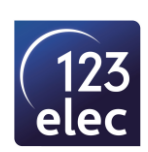

#### **ETAPE 7 : Connexion de l'onduleur**

• Sélectionner le réseau WIFI de votre box et renseigner le mot de passe

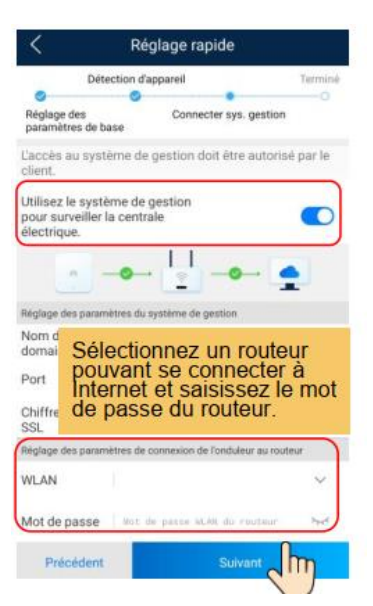

• Cliquer sur Suivant

# **ETAPE 8 : L'onduleur est connecté à internet**

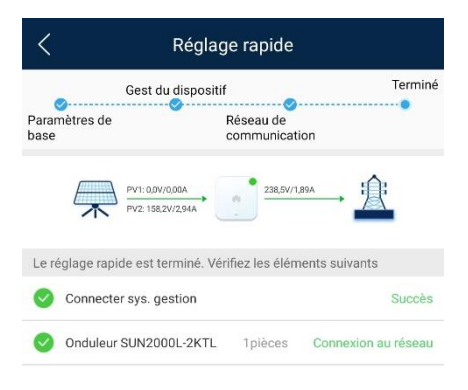

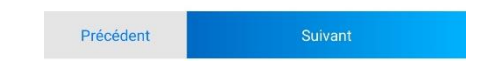

• Cliquer sur Suivant

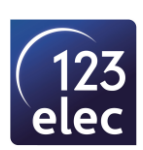

#### **ETAPE 9 : Création d'une centrale**

- Déconnecter votre téléphone du wifi de l'onduleur
- Connecter votre téléphone au wifi de votre box internet
- Cliquer sur Ajouter

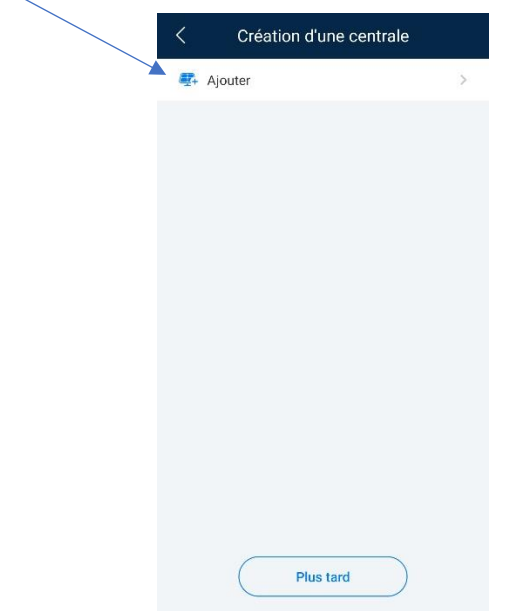

- Renseigner les informations suivantes (pays, noms, puissance, etc…)
- Sélectionner Autorisation d'utilisateur résidentiel obtenue

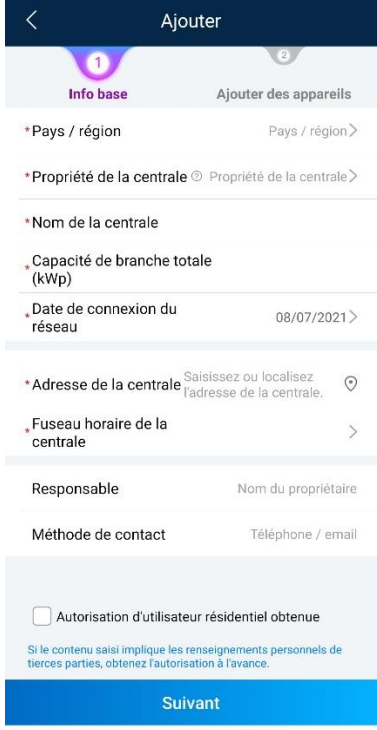

• Cliquer sur Suivant

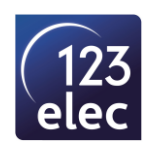

- Scanner le Qrcode de l'onduleur (si celui-ci n'est pas renseigné)
- Puis cliquer sur Envoyer

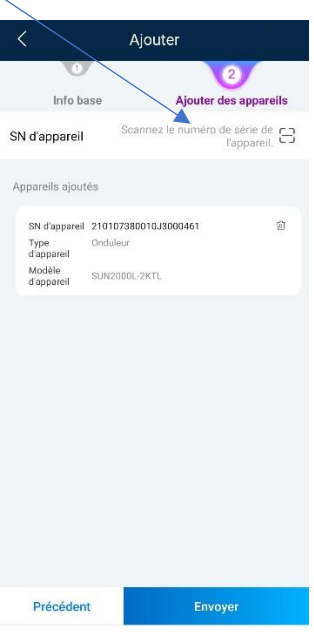

• La centrale est créée

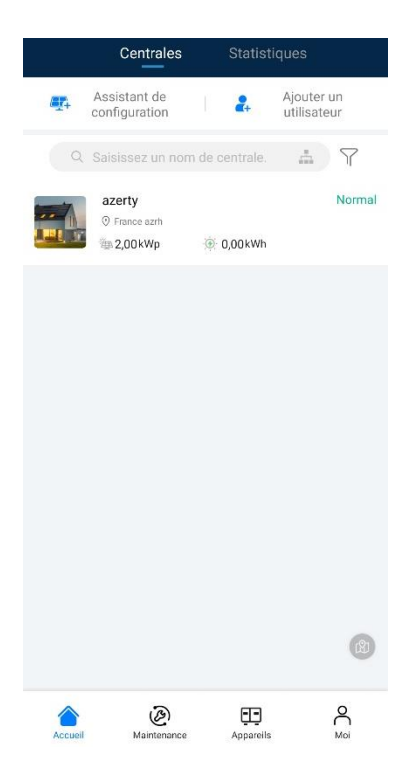

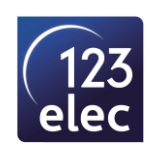

- Vous pouvez accéder aux différentes informations :
- Production journalière, mensuelle, annuelle
- Econnomie en CO2
- Alarme
- Etc…

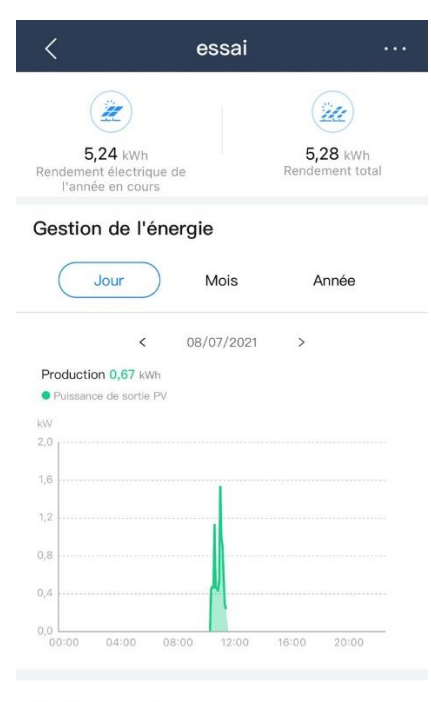

#### Statistiques de revenus

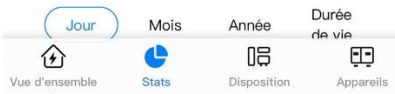

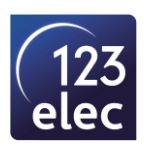